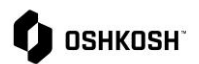

#### **Cambios a Perfil SRM**

El modulo de Adminstracion the Relaciones con Proveedores (SRM) de JAGGAER facilita la inducción de proveedores al Portal atraves de questionarios completados. JAGGAER ofrece a proveedores la oportunidad de mantener actualizada su información fácilmente en un solo lugar.

Esta guia de apoyo cubre los siguientes escenarios:

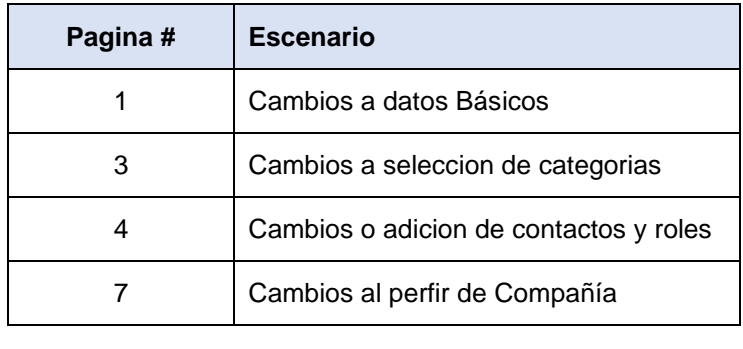

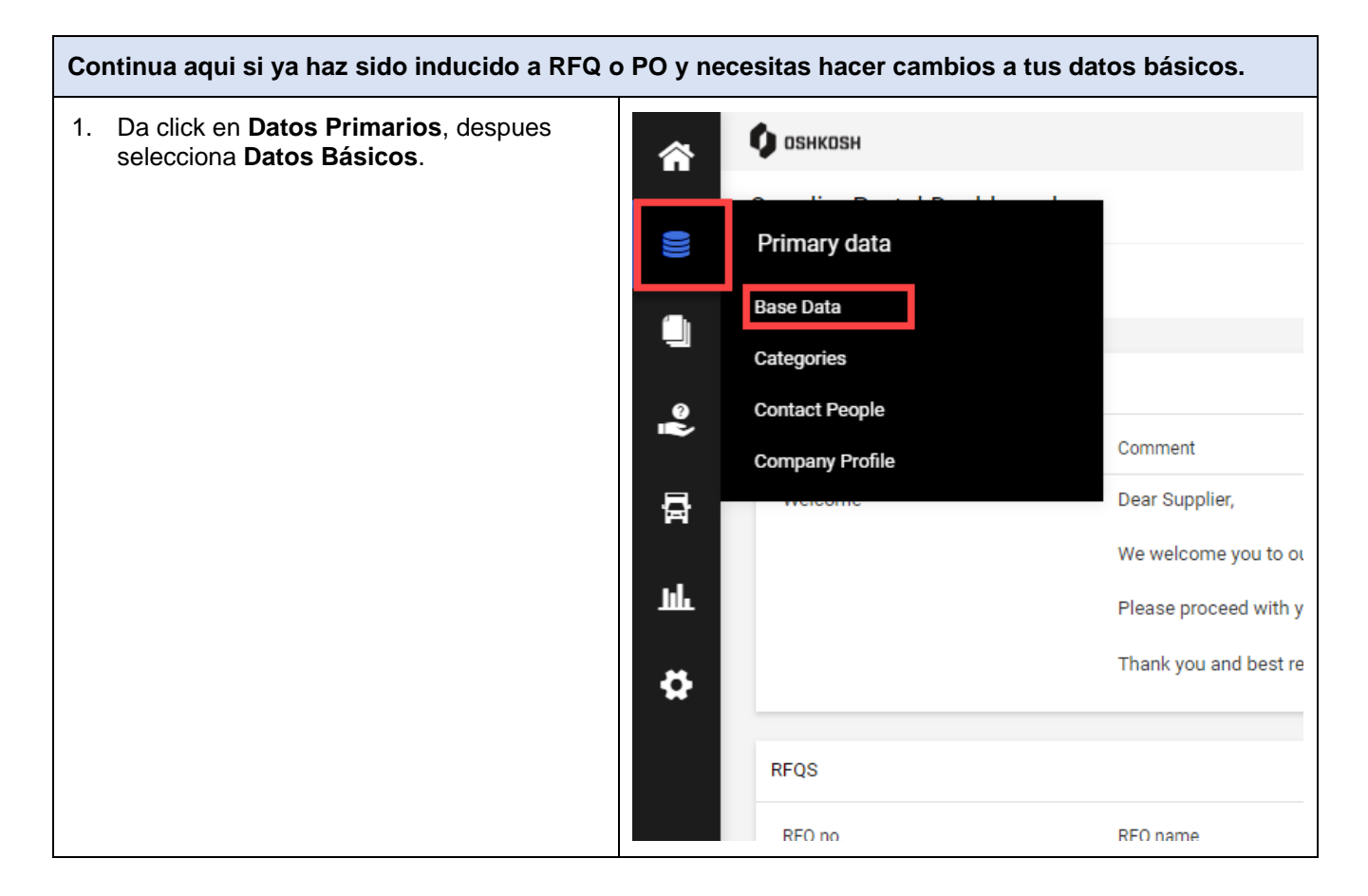

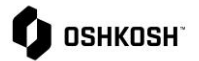

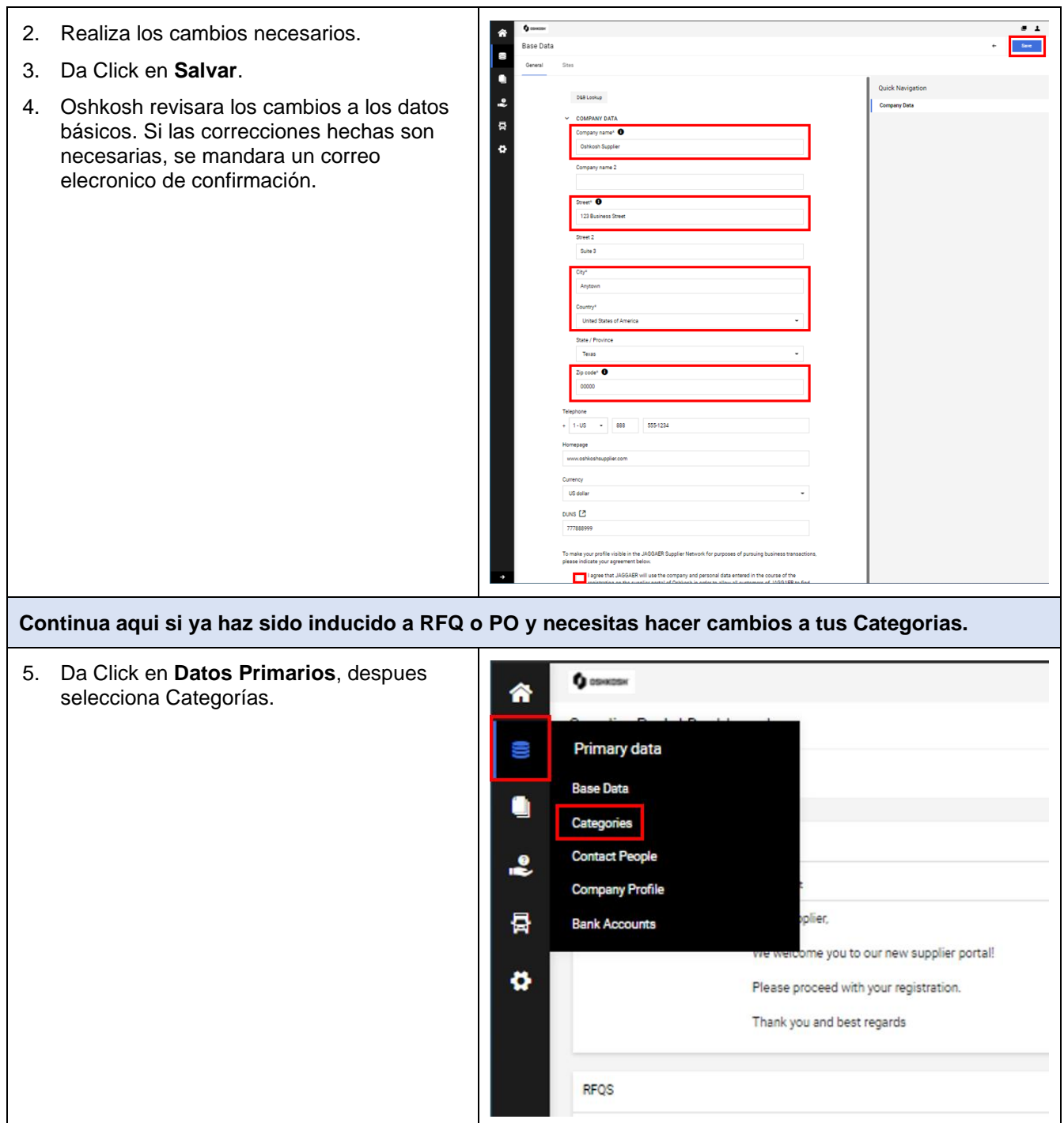

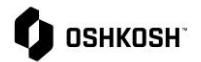

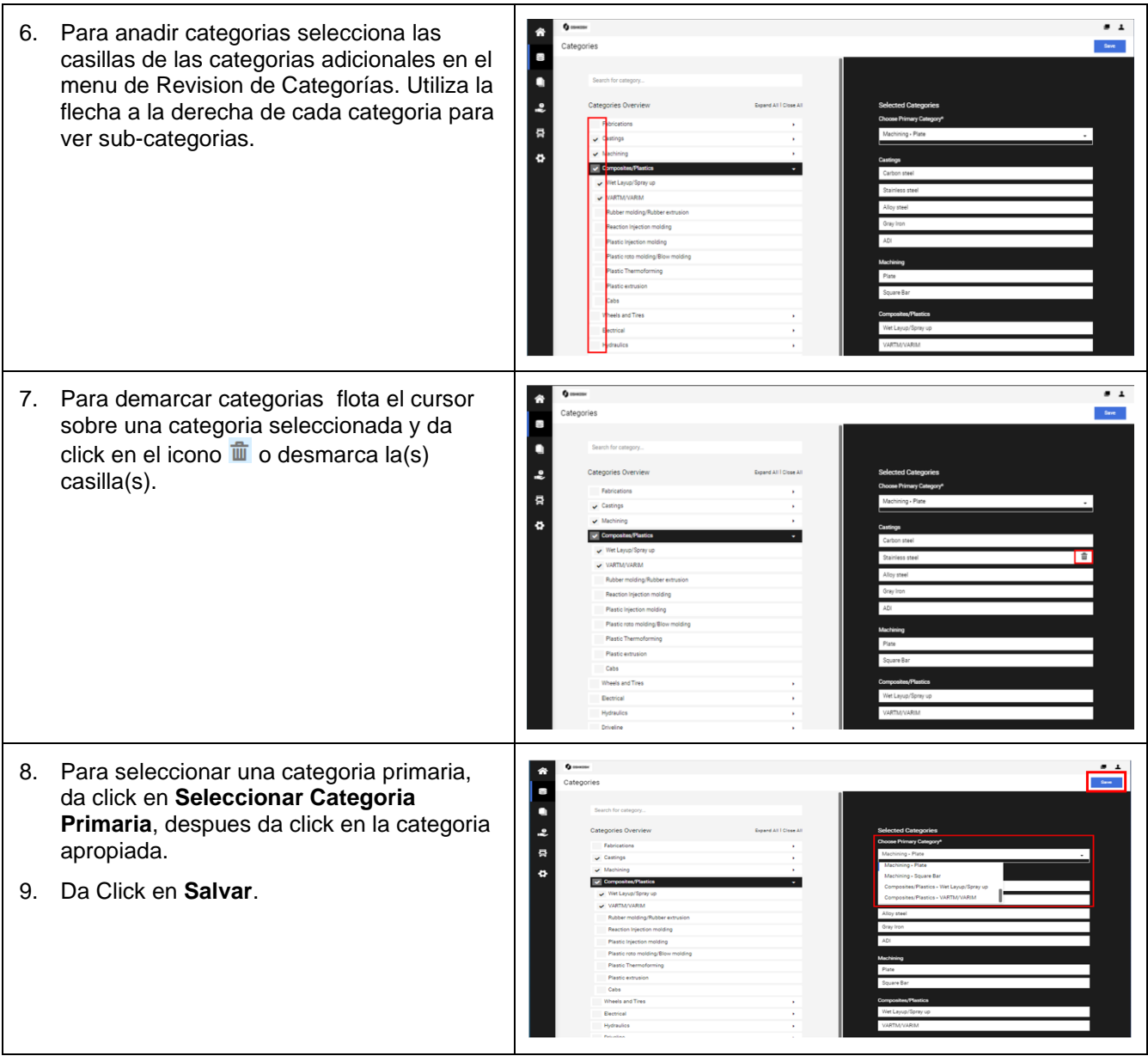

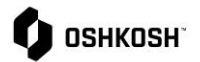

 $\mathcal{L}_{\mathcal{A}}$ 

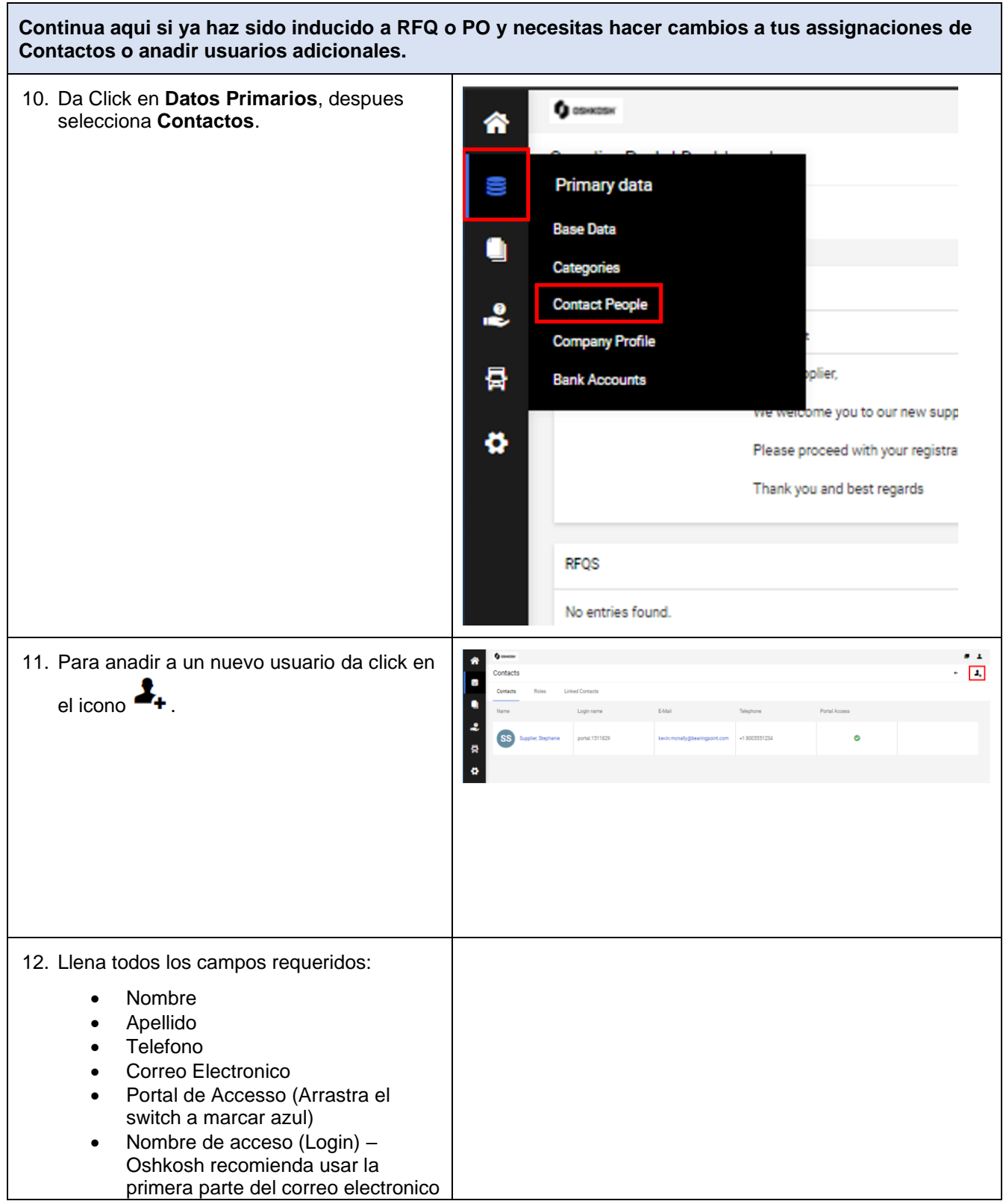

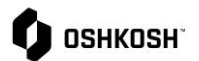

#### del contacto.  $\bullet$ (joe.smith@ejemplo.com =  $\bullet$ joe.smith). El nuevo usuario Ŀ recibira un correo con sun ombre de acceso y un hypervinculo para  $\tilde{\mathbf{x}}$ registrar su contraseña. a. Seleccionar casilla de Permisos ö (debe ser seleccionada para permit acceso al portal)  $\bullet$   $\Box$ 13. Da Click en **Salvar**. 14. Informa al nuevo usiario que debera recibir un correo electronico por parte de JAGGAER con instrucciones de acceso. . . 15. Para cambiar la asignacion de toles, da ä, click en **Roles** en la parte superior. 중 ö **O** OSHKOSH . . 16. Da click en el icono in junto al Rol que 舎 Contacts  $\lambda$ e))) quieres modificar.  $\bullet$ *Nota:* Efectos a ciertos roles a **Company President**  $\ddot{\cdot}$ Order Confirmation 2 continuacion: Ą  $\overline{a}$ • Sourcing – Contactos Preferidos para recibir RFQs hk. Payment Defense So • Perfil – Recibir notificacions ø relacionadas al perfil de proveedor • Confirmacion de Orden – Contact sera asignado a ordenes como responsible y recibira notifications de orden. • Presidented de Compañía – sin efecto. • Pago – Sin Efecto • Contacto para Sourcing de Defensa – RFQs de Oshkoskh Defensa seran mandados a este contacto.

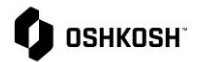

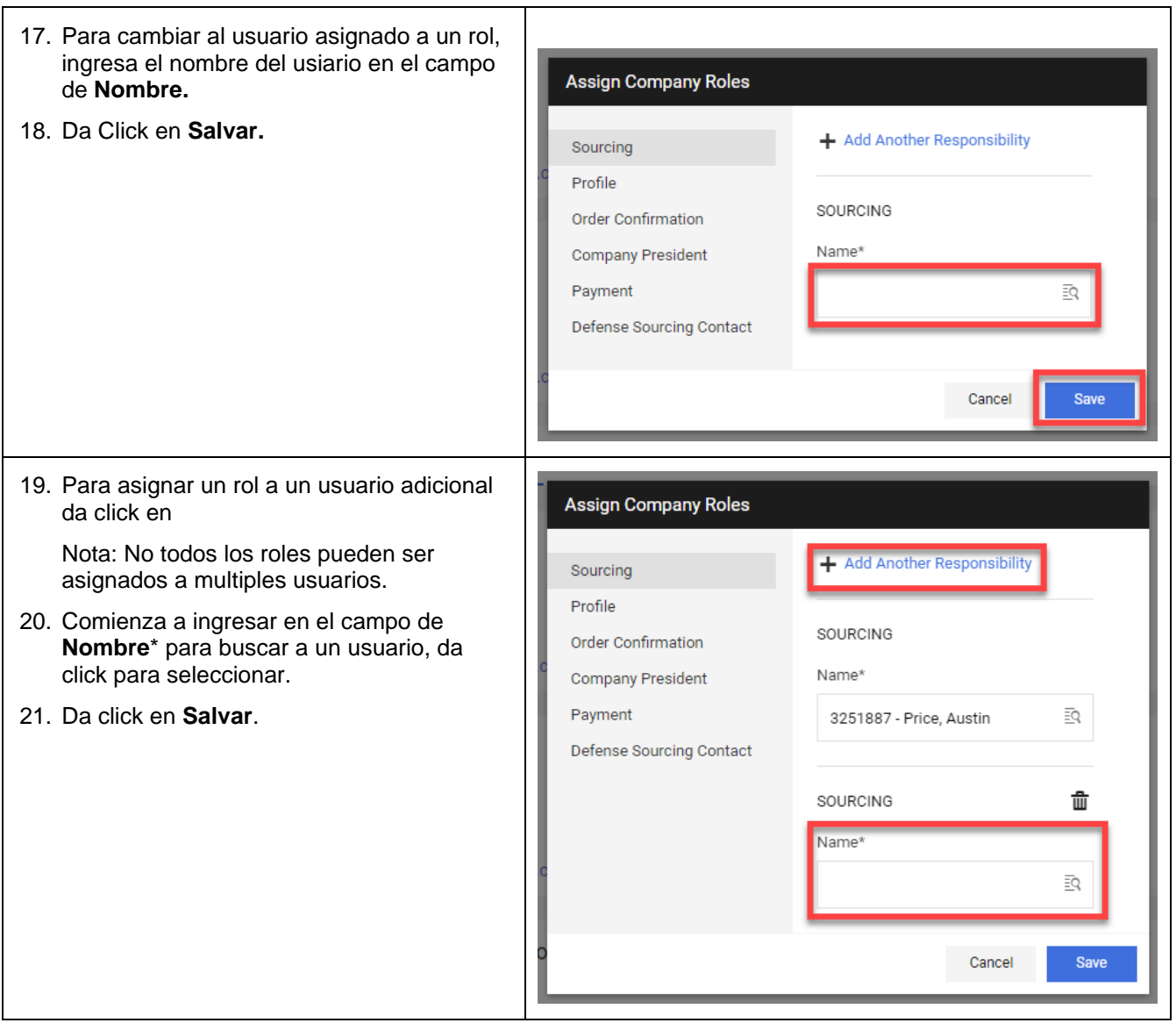

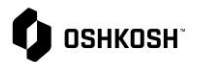

Г

# **Cambios a Perfil SRM**

٦

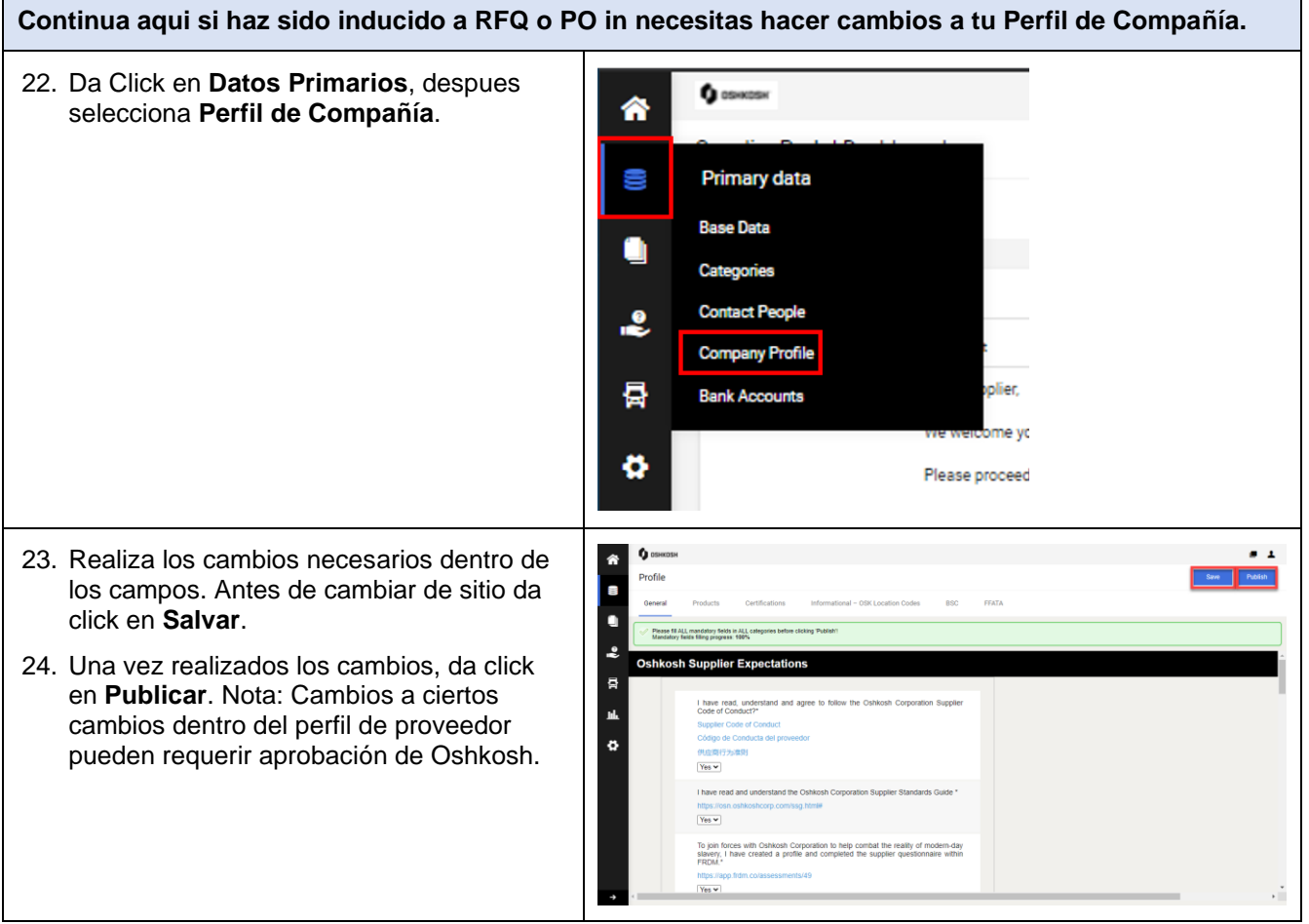